#### Back to Contents Page

# Indicators, Codes, and Messages

### Dell<sup>™</sup> PowerEdge<sup>™</sup> 1600SC Systems Service Manual

- Front-Panel Features
- Back-Panel Features
- Power Indicator Codes
- Hard-Drive Indicator Codes
- NIC Indicator Codes

- System Messages
- System Beep Codes
- Warning Messages
- Diagnostics Messages
- Alert Messages

Applications, operating systems, and the system itself are capable of identifying problems and alerting you to them. When a problem occurs, a message may appear on the monitor or a beep code may sound.

A variety of messages can indicate when the system is not operating properly:

- System messages
- System beep codes
- Warning messages
- Diagnostics messages
- Alert messages

The system indicators and front- and back-panel features are illustrated in this section. This section also describes each type of message and lists the possible causes and actions you can take to resolve any problems indicated by a message.

## **Front-Panel Features**

Figure 3-1, Figure 3-2, and Figure 3-3 show the system's front-panel features. <u>Table 3-1</u> describes the front-panel controls and indicators.

### Figure 3-1. System With Non-Hot-Plug Hard Drives

Indicators, Codes, and Messages: Dell PowerEdge 1600SC Systems Service Manual

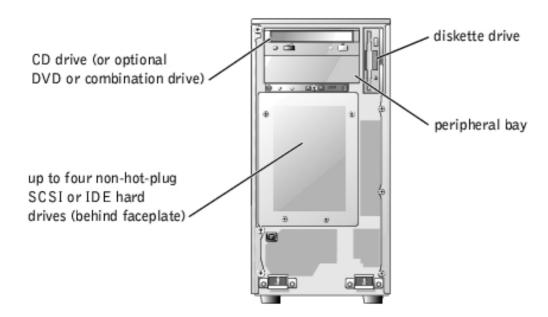

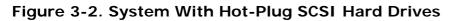

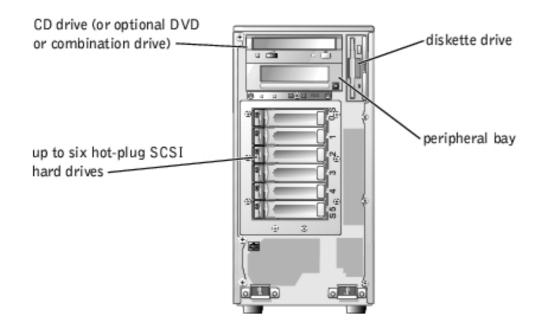

Figure 3-3. Front-Panel Controls and Indicators

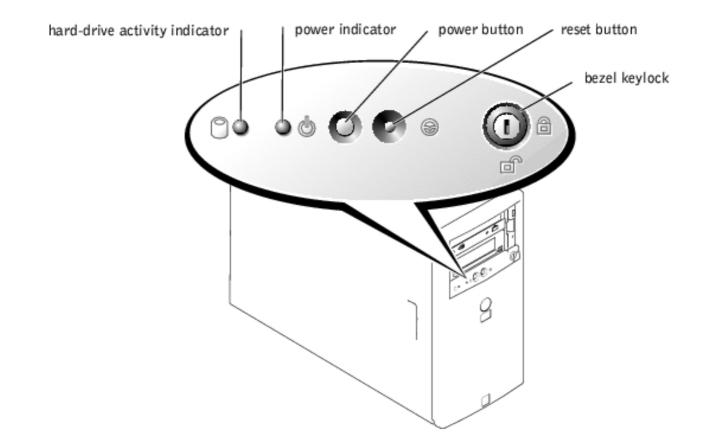

## Table 3-1. Front-Panel Controls and Indicators

| Component                        | Description                                                                                                    |  |
|----------------------------------|----------------------------------------------------------------------------------------------------|--|
| Power button                     | Turns system power off and on.                                                                                                    |  |
|                                  | <ul> <li>If you turn off the system using the power button and the system is running an ACPI-compliant operating system, the system can perform an orderly shutdown before power is turned off. If the power button is pressed for more than four seconds, the system power will turn off regardless of the current operating system state.</li> <li>If the system is not running an ACPI-compliant operating system, power is turned off immediately after the power button is pressed.</li> </ul> The power button is enabled in the System Setup program. When disabled, the button can only turn the system power on. For more information, see "Using the System Setup Program" and the operating system's documentation. |  |
| Reset button                     | Restarts the system.                                                                                                    |  |
| Power indicator                  | Provides information on power status (see "Power Indicator Codes").                                                                                                    |  |
| Hard-drive activity indicator    | Indicates read or write access to a hard drive.                                                                                                    |  |
| Diskette and CD drive indicators | Indicate read or write access to the respective drive.                                                                                                    |  |

## **Back-Panel Features**

Figure 3-4 shows the back-panel features of the system. <u>Table 3-2</u> describes the back-panel features.

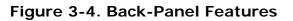

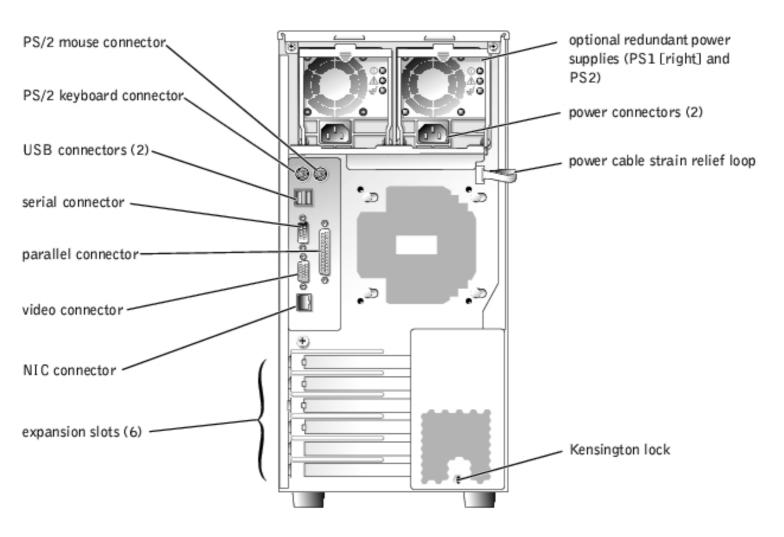

### Table 3-2. Back-Panel Features

| Component                      | Description                                                                                |
|--------------------------------|--------------------------------------------------------------------------------------------|
| Power connector                | Connects the system's power supply to a power source.                                      |
| Power cable strain relief loop | Relieves strain on the power cable.                                                        |
| NIC indicators                 | Provide information on NIC status (see "NIC Indicator Codes").                             |
| Expansion slots                | Provide two 64-bit, 100-MHz slots, two 64-bit, 66-MHz slots, and two 32-bit, 33-MHz slots. |
| I/O ports and connectors       | Connect peripheral devices to the system.                                                  |
| Kensington lock                | Secures the system.                                                                        |

## **Power Indicator Codes**

The power button on the front panel controls the power input to the system's power supplies. The power indicator can provide information on power status (see <u>Figure 3-3</u>). <u>Table 3-3</u> lists the power button indicator codes.

### Table 3-3. Power Button Indicators

| Indicator | Function                                                                                                    |
|-----------|----------------------------------------------------------------------------------------------------|
| On        | Indicates that power is supplied to the system and the system is operational.                                                                                    |
| Off       | Indicates that no power is supplied to the system.                                                                                                    |
| Blinking  | Indicates that power is supplied to the system, but the system is in a standby state. For information on standby states, see the operating system documentation. |

The indicators on the optional redundant power supplies show whether power is present and whether a power fault has occurred (see Figure 3-5).

### Figure 3-5. Redundant Power Supply Indicators

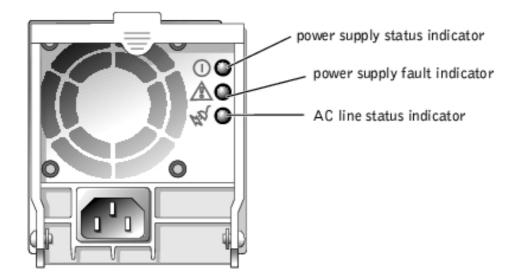

### Table 3-4. Redundant Power Supply Indicators

| Indicator           | Function                                                                 |
|---------------------|--------------------------------------------------------------------------|
| Power supply status | Green indicates that the power supply is operational.                    |
| Power supply fault  | Amber indicates a problem with the power supply.                         |
| AC line status      | Green indicates that a valid AC source is connected to the power supply. |

## Hard-Drive Indicator Codes

Each hard-drive carrier has two indicators: a busy indicator and a status indicator (see Figure 3-6). The indicators provide information on the status of the respective hard drive.

## Figure 3-6. Hard-Drive Indicators

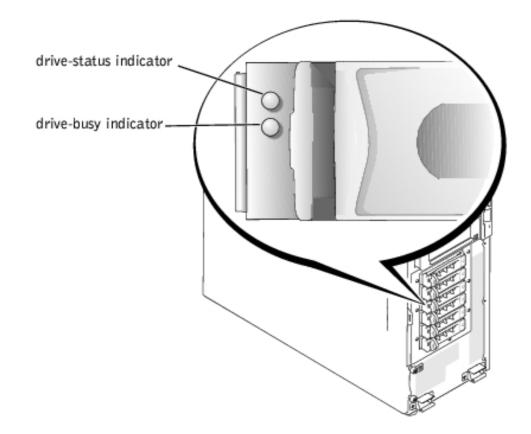

<u>Table 3-5</u> lists the drive-status indicator codes. Different codes display as drive events occur in the system. For example, in the event of a hard-drive failure, the "drive fail" code appears. After the drive is selected for removal, the "preparing for removal" code appears. After the replacement drive is installed, the "preparing for operation, drive online" code appears.

The drive-busy indicator signifies whether the hard drive is active on the SCSI bus. This indicator is controlled by the hard drive.

| Drive-Status Indicator                                         | Indicator Code                                         |
|----------------------------------------------------------------|--------------------------------------------------------|
| Drive bay empty                                                | Off                                                    |
| Drive being prepared for operation, drive online               | Steady green                                           |
| Drive being identified, prepared for removal, or drive offline | Blinks green three times per second at equal intervals |
| Drive rebuilding                                               | Blinks green once per second                           |
| Drive failed                                                   | Steady amber                                           |

## **NIC Indicator Codes**

The NIC connector on the back panel has an indicator that provides information on network activity and link status (see Figure 3-7). Table 3-6 lists the NIC indicator codes.

### Figure 3-7. NIC Indicators

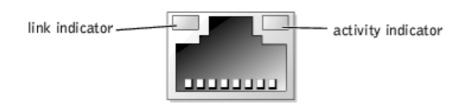

### Table 3-6. NIC Indicator Codes

| Indicator                             | Indicator Code                                               |
|---------------------------------------|--------------------------------------------------------------|
| Link and activity indicators are off. | The NIC is not connected to the network.                     |
| Link indicator is green.              | The NIC is connected to a valid link partner on the network. |
| Activity indicator is amber blinking. | Network data is being sent or received.                      |

## **System Messages**

Table 3-7 lists the system error messages that can occur and the probable cause for each message.

**NOTE:** If you receive a system message that is not listed in <u>Table 3-7</u>, see the documentation for the application that is running when the message appears and/or the operating system documentation for an explanation of the message and recommended action.

### Table 3-7. System Messages

| Message                                      | Causes                                                                                              | Corrective Actions                                                                                           |
|----------------------------------------------|----------------------------------------------------------------------------------------------------|----------------------------------------------------------------------------------------------------|
| Address mark not found                       | Faulty CD drive, diskette drive,<br>or hard-drive; faulty system<br>board.                          | Replace the system board (see<br>" <u>System Board</u> ").                                                   |
| Alert! Back system fan was<br>not detected.  | Specified fan is missing, faulty,<br>or improperly installed.                                       | Check the fan cable connection. If the<br>problem persists, replace the fan (see<br>" <u>System Fans</u> "). |
| Alert! CPU <i>n</i> fan was not<br>detected. |                                                                                                    |                                                                                                    |
| Alert! Front system fan was<br>not detected. |                                                                                                    |                                                                                                    |
| Alert! Cover was previously removed!         | The chassis has been opened.                                                                        | Information only.                                                                                            |
| Alert! Previous back system fan failure.     | Specified fan failed before last<br>system startup (see <u>Figure 4-6</u> to<br>identify the fans). | Information only.                                                                                            |
| Alert! Previous CPU <i>n</i> fan failure.    |                                                                                                    |                                                                                                    |
| Alert! Previous front<br>system fan failure. |                                                                                                    |                                                                                                    |

| Alert! Previous voltage<br>failure.                                                        | Power supply failed before last system startup.                                                                                                    | Information only.                                                                                                    |
|--------------------------------------------------------------------------------------------|----------------------------------------------------------------------------------------------------|----------------------------------------------------------------------------------------------------|
| Alert! Processor thermal probe failure detected.                                           | Microprocessor fan is missing,<br>faulty, or improperly installed.                                                                                         | Check the fan cable connection. If the problem persists, replace the heat-sink assembly (see " <u>Microprocessors</u> ").                                                                                                    |
| Alert! Unsupported memory<br>or incomplete sets in the<br>following bank(s): Bank <i>n</i> | Faulty memory module(s).                                                                                                    | Ensure that the memory is installed<br>correctly (see " <u>Memory Module</u><br><u>Installation Guidelines</u> "). Remove and<br>reseat the memory modules (see<br>" <u>Memory Modules</u> "). If the problem<br>persists, replace the memory module<br>(see " <u>Memory Modules</u> "). |
| Amount of available memory<br>limited to 256 MB!                                           | <b>OS Install Mode</b> is enabled in the System Setup program.                                                                                             | Disable <b>OS Install Mode</b> in the<br>System Setup program (see " <u>Using</u><br>the System Setup Program").                                                                                                    |
| Attachment failed to<br>respond                                                            | Diskette-drive or hard-drive<br>controller cannot send data to<br>the associated drive; faulty or<br>improperly installed diskette<br>drive or hard drive. | Check the interface cable connections<br>to the drive and system board. If the<br>problem persists, replace the diskette<br>drive or hard drive (see " <u>Diskette</u><br><u>Drive</u> " or " <u>Hard Drives</u> ").                                                                     |
| Auxiliary device failure                                                                   | Loose or improperly connected<br>mouse or keyboard cable; faulty<br>mouse or keyboard.                                                                     | See "External Visual Inspection."                                                                                                    |
| Bad error-correction code<br>(ECC) on disk read                                            | Faulty CD/diskette-drive<br>subsystem or hard-drive<br>subsystem; faulty system board.                                                                     | Replace the system board (see "System Board").                                                                                                    |
| Controller has failed                                                                      |                                                                                                    |                                                                                                    |
| BIOS Update Attempt Failed!                                                                | Remote BIOS firmware update attempt failed.                                                                                                    | Retry the BIOS firmware update.                                                                                                    |
| Caution! NVRAM_CLR jumper<br>is installed on system<br>board. Please run setup.            | NVRAM-clear jumper is installed.                                                                                                    | Remove the NVRAM-clear jumper (see Figure 5-2 for jumper location). Check the System Setup configuration settings (see "Using the System Setup Program").                                                                                                    |
| Data error                                                                                 | Faulty diskette, diskette drive,<br>CD drive, tape drive, or hard<br>drive.                                                                                | Replace the diskette or CD. Check the interface cable connections to the drive and system board. If the problem persists, replace the diskette drive, CD drive, or hard drive (see " <u>Diskette Drive</u> ," " <u>5.25-Inch Drives</u> ," or " <u>Hard Drives</u> ").                   |
| Decreasing available memory                                                                | Faulty or improperly installed memory modules.                                                                                                    | Ensure that the memory is installed<br>correctly (see " <u>Memory Module</u><br><u>Installation Guidelines</u> "). Remove and<br>reseat the memory modules (see<br>" <u>Memory Modules</u> "). If the problem<br>persists, replace the memory module.                                    |
| Diskette drive seek failure                                                                | Incorrect configuration settings in the System Setup program.                                                                                              | Run the System Setup program to correct the settings (see " <u>Using the</u> <u>System Setup Program</u> ").                                                                                                    |

| I Contraction of the second second second second second second second second second second second second second                                                                                                    |                                                                                                    |                                                                                                    |
|----------------------------------------------------------------------------------------------------|----------------------------------------------------------------------------------------------------|----------------------------------------------------------------------------------------------------|
|                                                                                                    | Faulty or improperly installed diskette drive.                                                                                                    | Check the interface cable connections<br>to the drive and system board. If the<br>problem persists, replace the diskette<br>drive (see " <u>Diskette Drive</u> ").                                                                                                    |
| Diskette read failure                                                                                                    | Faulty or improperly inserted diskette.                                                                                                    | Replace the diskette.                                                                                                    |
| Diskette subsystem reset<br>failed                                                                                                    | Faulty or improperly installed diskette drive.                                                                                                    | Check the interface cable connections<br>to the drive and system board. If the<br>problem persists, replace the diskette<br>drive (see " <u>Diskette Drive</u> ").                                                                                                    |
| Diskette write protected                                                                                                    | Diskette write-protect feature activated.                                                                                                    | Move the write-protect tab on the diskette to the disabled position.                                                                                                    |
| Drive not ready                                                                                                    | Diskette missing or improperly inserted in diskette drive.                                                                                                    | Reinsert or replace the diskette.                                                                                                    |
| Gate A20 failure                                                                                                    | Faulty keyboard controller; faulty system board.                                                                                                    | Replace the system board (see<br>" <u>System Board</u> ").                                                                                                    |
| General failure                                                                                                    | Operating system corrupted or improperly installed.                                                                                                    | Reinstall the operating system.                                                                                                    |
| Hard disk controller<br>failure                                                                                                    | Incorrect configuration settings<br>in System Setup program;<br>improperly installed hard drive;<br>loose interface or power cable;<br>faulty hard-drive controller<br>subsystem. | Run the System Setup program to<br>correct the drive type setting (see<br>" <u>Using the System Setup Program</u> "). If<br>the problem persists, check the<br>interface cable connections to the<br>drive and controller. If the problem<br>persists, replace the hard-drive<br>controller card or system board (see<br>" <u>System Board</u> "). |
| Invalid memory<br>configuration detected.<br>Potential corruption<br>exists!                                                                                                    | Memory module installation<br>guidelines have not been<br>properly followed.                                                                                                    | See " <u>Memory Module Installation</u><br><u>Guidelines</u> ."                                                                                                    |
| Keyboard controller failure                                                                                                    | Faulty keyboard controller; faulty system board.                                                                                                    | Replace the system board (see<br>" <u>System Board</u> ").                                                                                                    |
| Keyboard data line failure                                                                                                    | Loose or improperly connected<br>- keyboard cable; faulty keyboard;                                                                                                    | Check the keyboard cable connection.<br>If the problem persists, replace the<br>keyboard. If the problem persists,<br>replace the system board (see<br>"System Board").                                                                                                    |
| Keyboard failure<br>Keyboard stuck key failure                                                                                                    | faulty keyboard controller.                                                                                                    |                                                                                                    |
| Memory address line failure<br>at address, read value<br>expecting value<br>Memory double word logic<br>failure at address, read<br>value expecting value<br>Memory odd/even logic<br>failure at start address to<br>end address<br>Memory write/read failure<br>at address, read value<br>expecting value | Faulty or improperly installed<br>memory modules.                                                                                                    | Ensure that the memory is installed<br>correctly (see " <u>Memory Module</u><br><u>Installation Guidelines</u> "). Remove and<br>reseat the memory modules (see<br>" <u>Memory Modules</u> "). If the problem<br>persists, replace the memory module.<br>If the problem persists, replace the<br>system board (see " <u>System Board</u> ").       |
| Memory allocation error                                                                                                    | Faulty application program.                                                                                                    | Restart the application program.                                                                                                    |

| Memory bank population<br>error!                                                                                                | Memory module installation<br>guidelines have not been<br>properly followed.                                         | Ensure that the memory is installed correctly (see " <u>Memory Module</u><br>Installation Guidelines").                                                                                                    |
|----------------------------------------------------------------------------------------------------|----------------------------------------------------------------------------------------------------|----------------------------------------------------------------------------------------------------|
| Memory parity interrupt at address                                                                                              | Faulty or improperly installed memory modules.                                                                       | Ensure that the memory is installed<br>correctly (see " <u>Memory Module</u><br><u>Installation Guidelines</u> "). Remove and<br>reseat the memory modules (see<br>" <u>Memory Modules</u> "). If the problem<br>persists, replace the system board<br>(see " <u>System Board</u> ").                 |
| Memory tests terminated by keystroke                                                                                            | The spacebar was pressed during POST to terminate the memory test.                                                   | Information only.                                                                                                    |
| No boot device available                                                                                                    | Faulty diskette, diskette drive,<br>CD drive, or hard drive.                                                         | Check the <b>Integrated Devices</b><br>settings in the System Setup program<br>(see " <u>Using the System Setup</u><br><u>Program</u> ."). If the problem persists,<br>replace the CD drive or diskette drive.<br>If the problem persists, replace the<br>system board (see " <u>System Board</u> "). |
| No boot sector on hard-<br>disk drive                                                                                           | No operating system on hard drive.                                                                                   | Check the hard-drive configuration<br>settings in the System Setup program<br>(see " <u>Using the System Setup</u><br><u>Program</u> ").                                                                                                    |
| No timer tick interrupt                                                                                                    | Faulty system board.                                                                                                 | Replace the system board (see<br>" <u>System Board</u> ").                                                                                                    |
| Non-system disk or disk<br>error                                                                                                | Faulty diskette, diskette drive,<br>CD drive, or hard drive.                                                         | Use a bootable diskette. If the problem persists, replace the CD drive or diskette drive. If the problem persists, replace the hard drive (see "System Board").                                                                                                    |
| Not a boot diskette                                                                                                    | No operating system on diskette.                                                                                     | Use a bootable diskette.                                                                                                    |
| One value1 MHz Processor,<br>L2 Cache: 512KB<br>One value2 MHz processor,<br>L2 Cache: 512KB<br>System running at<br>value1 MHz | Microprocessors with different<br>speeds are installed. The system<br>operates at speed of slower<br>microprocessor. | Replace the slower microprocessor<br>with one that matches the faster<br>microprocessor (see<br>" <u>Microprocessors</u> ").                                                                                                    |
| PCI BIOS failed to install                                                                                                    | Loose cables to expansion card<br>(s); faulty or improperly installed<br>expansion card.                             | Ensure that all appropriate cables are<br>securely connected to the expansion<br>cards. If the problem persists, remove<br>and reseat the expansion cards (see<br>"Expansion Cards"). If the problem<br>persists, replace the expansion card.                                                         |
| Plug & Play Configuration<br>error                                                                                              | Error encountered while<br>initializing PCI devices.                                                                 | Install the NVRAM-clear jumper and reboot the system (see Figure 5-2 for jumper location). If the problem persists, remove and reseat the expansion cards (see "Expansion Cards"). If the problem persists, replace the expansion card.                                                               |

| Primary drive <i>n</i> not found                  | The primary IDE channel is<br>enabled in the System Setup<br>program, but no drive is<br>attached; improperly installed<br>hard drive; loose interface or<br>power cable.      | Run the System Setup program to<br>correct the drive type setting (see<br>" <u>Using the System Setup Program</u> "). If<br>the problem persists, check the<br>interface cable connections to the<br>drive and controller. If the problem<br>persists, replace the hard-drive<br>controller card (see " <u>Expansion</u><br><u>Cards</u> ") or system board (see " <u>System</u><br><u>Board</u> "). |
|---------------------------------------------------|----------------------------------------------------------------------------------------------------|----------------------------------------------------------------------------------------------------|
| Read fault<br>Requested sector not found          | Faulty diskette, diskette drive,<br>CD drive, or hard drive.                                                                                                    | Replace the diskette or CD. Check the interface cable connections to the drive and system board. If the problem persists, replace the diskette drive, CD drive, or hard drive (see " <u>Diskette Drive</u> ," " <u>5.25-Inch Drives</u> ," or " <u>Hard Drives</u> ").                                                                                                    |
| Reset failed                                      | Improperly connected diskette<br>drive, tape drive, hard drive, or<br>power cable.                                                                                             | Ensure that all cables are securely connected.                                                                                                    |
| ROM bad checksum = <i>address</i>                 | Faulty or improperly installed expansion card.                                                                                                    | Remove and reseat the expansion<br>cards (see " <u>Expansion Cards</u> "). If the<br>problem persists, replace the<br>expansion card.                                                                                                    |
| Secondary drive <i>n</i> not found                | The secondary IDE controller is<br>enabled in the System Setup<br>program, but no drive is<br>attached; improperly installed<br>hard drive; loose interface or<br>power cable. | Run the System Setup program to<br>correct the drive settings (see " <u>Using</u><br><u>the System Setup Program</u> .") If the<br>problem persists, check the interface<br>cable connections to the drive and<br>system board. If the problem persists,<br>replace the hard drive.                                                                                                    |
| Sector not found<br>Seek error                    | Faulty diskette or hard drive.                                                                                                    | Replace the diskette. If the problem persists, replace the diskette drive (see " <u>Diskette Drive</u> "). If the problem                                                                                                    |
| Seek operation failed                             | -                                                                                                    | persists, replace the hard drive (see<br>" <u>Hard Drives</u> ").                                                                                                    |
| Shutdown failure                                  | Shutdown test failure.                                                                                                    | Ensure that the memory is installed<br>correctly (see " <u>Memory Module</u><br><u>Installation Guidelines</u> "). Remove and<br>reseat the memory modules (see<br>" <u>Memory Modules</u> "). If the problem<br>persists, replace the system board<br>(see " <u>System Board</u> ").                                                                                                    |
| Time-of-day clock stopped                         | Faulty battery.                                                                                                    | Replace the system battery (see<br>" <u>System Battery</u> "). If the problem<br>persists, replace the system board<br>(see " <u>System Board</u> ").                                                                                                    |
| Time-of-day not set -<br>please run SETUP program | Incorrect <b>Time</b> or <b>Date</b> settings;<br>faulty system battery.                                                                                                    | Check the <b>Time</b> and <b>Date</b> settings<br>(see " <u>Using the System Setup</u><br><u>Program</u> "). If the problem persists,<br>replace the system battery (see<br>" <u>System Battery</u> ").                                                                                                    |
| Timer chip counter 2 failed                       | Faulty system board.                                                                                                    | Replace the system board (see<br>"System Board").                                                                                                    |

| Unexpected interrupt in protected mode                    | Faulty or improperly installed<br>memory modules or faulty<br>system board.                                      | Ensure that the memory is installed<br>correctly (see " <u>Memory Module</u><br><u>Installation Guidelines</u> "). Remove and<br>reseat the memory modules (see<br>" <u>Memory Modules</u> "). If the problem<br>persists, replace the system board<br>(see " <u>System Board</u> "). |
|-----------------------------------------------------------|----------------------------------------------------------------------------------------------------|----------------------------------------------------------------------------------------------------|
| Unsupported CPU stepping<br>detected                      | Microprocessor is not supported by the system.                                                                   | Update the BIOS firmware.                                                                                                    |
| Utility partition not<br>available                        | The <f10> key was pressed<br/>during POST, but no utility<br/>partition exists on the boot hard<br/>drive.</f10> | Create a utility partition on the boot<br>hard drive (see "Using the Dell<br>OpenManage Server Assistant CD" in<br>the User's Guide).                                                                                                    |
| Warning! No microcode<br>update loaded for processor<br>n | BIOS error.                                                                                                    | Update the BIOS firmware.                                                                                                    |
| Write fault                                               | Faulty diskette, CD drive,<br>diskette drive, hard drive, or                                                     | Replace the diskette. If the problem persists, replace the diskette drive or                                                                                                    |
| Write fault on selected<br>drive                          | hard-drive subsystem.                                                                                            | CD drive. If the problem persists,<br>replace the hard drive (see " <u>Hard</u><br><u>Drives</u> ").                                                                                                    |

## **System Beep Codes**

When an error that cannot be reported on the monitor occurs during a boot routine, the system may emit a series of beeps that identify the problem.

IJ

**NOTE:** If the system boots without a keyboard, mouse, or monitor attached, the system will not issue beep codes related to these peripherals.

When a beep code is emitted, record it on a copy of the Diagnostics Checklist and then look it up in <u>Table 3-8</u>. If you are unable to resolve the problem by looking up the meaning of the beep code, use the system diagnostics to identify the cause.

### Table 3-8. System Beep Codes

| Code  | Cause                                                       | Corrective Action                                                                                                    |  |
|-------|-------------------------------------------------------------|----------------------------------------------------------------------------------------------------|--|
| 1-1-2 | CPU register test failure                                   | Replace the primary microprocessor (see<br>" <u>Microprocessors</u> "). If the problem persists, replace<br>the secondary microprocessor.                    |  |
| 1-1-3 | CMOS write/read failure; faulty system board                | Replace the system board (see "System Board").                                                                                                    |  |
| 1-1-4 | BIOS error                                                  | Reflash the BIOS firmware.                                                                                                    |  |
| 1-2-1 | Programmable interval-timer failure;<br>faulty system board | Replace the system board (see "System Board").                                                                                                    |  |
| 1-2-2 | DMA initialization failure                                  | Remove and reseat the memory modules (see<br>" <u>Memory Modules</u> "). If the problem persists, replace<br>the system board (see " <u>System Board</u> "). |  |
| 1-2-3 | DMA page register write/read failure                        |                                                                                                    |  |

| 1-3-1                  | Main-memory refresh verification failure                       |                                                                                                    |
|------------------------|----------------------------------------------------------------|----------------------------------------------------------------------------------------------------|
| 1-3-2                  | No memory installed                                            | -                                                                                                    |
| 1-3-3                  | Chip or data line failure in the first<br>64 KB of main memory |                                                                                                    |
| 1-3-4                  | Odd/even logic failure in the first 64 KB of main memory       |                                                                                                    |
| 1-4-1                  | Address line failure in the first 64 KB of main memory         |                                                                                                    |
| 1-4-2                  | Parity failure in the first 64 KB of main memory               | -                                                                                                    |
| 1-4-3                  | Fail-safe timer test failure                                   | -                                                                                                    |
| 1-4-4                  | Software NMI port test failure                                 | -                                                                                                    |
| 2-1-1 through<br>2-4-4 | Bit failure in the first 64 KB of main memory                  | -                                                                                                    |
| 3-1-1                  | Slave DMA-register failure                                     | Replace the system board (see "System Board").                                                                                                    |
| 3-1-2                  | Master DMA-register failure                                    | -                                                                                                    |
| 3-1-3                  | Master interrupt-mask register failure                         | -                                                                                                    |
| 3-1-4                  | Slave interrupt-mask register failure                          | -                                                                                                    |
| 3-2-2                  | Interrupt vector loading failure                               |                                                                                                    |
| 3-2-4                  | Keyboard-controller test failure                               | Check the keyboard cable connection. If the problem persists, replace the keyboard. If the problem persists, replace the system board (see " <u>System Board</u> ").                                                                                                    |
| 3-3-1                  | CMOS failure                                                   | Replace the system board (see "System Board").                                                                                                    |
| 3-3-2                  | System configuration check failure                             | -                                                                                                    |
| 3-3-3                  | Keyboard controller not detected                               | -                                                                                                    |
| 3-3-4                  | Video memory test failure                                      | -                                                                                                    |
| 3-4-1                  | Screen initialization failure                                  | -                                                                                                    |
| 3-4-2                  | Screen-retrace test failure                                    | -                                                                                                    |
| 3-4-3                  | Video ROM search failure                                       | -                                                                                                    |
| 4-2-1                  | No timer tick                                                  | _                                                                                                    |
| 4-2-2                  | Shutdown test failure                                          | _                                                                                                    |
| 4-2-3                  | Gate A20 failure                                               |                                                                                                    |
| 4-2-4                  | Unexpected interrupt in protected mode                         | Remove and reseat the expansion cards (see<br>"Expansion Cards"). If the problem persists, replace<br>the expansion card.                                                                                                    |
| 4-3-1                  | Improperly installed or faulty memory modules                  | Ensure that the memory is installed correctly (see<br>" <u>Memory Module Installation Guidelines</u> "). Remove<br>and reseat the memory modules (see " <u>Memory</u><br><u>Modules</u> "). If the problem persists, replace the<br>system board (see " <u>System Board</u> "). |

| 4-3-2 | No memory modules installed in the first memory module connector | Install a memory module in the first memory<br>module connector (see " <u>Installing Memory</u><br><u>Modules</u> ").                               |
|-------|------------------------------------------------------------------|----------------------------------------------------------------------------------------------------|
| 4-3-3 | Faulty system board                                              | Replace the system board (see "System Board").                                                                                                    |
| 4-3-4 | Time-of-day clock stopped                                        | Replace the system battery (see " <u>System Battery</u> ").<br>If the problem persists, replace the system board<br>(see " <u>System Board</u> ").  |
| 4-4-1 | Super I/O chip failure; faulty system board                      | Replace the system board (see "System Board").                                                                                                    |
| 4-4-4 | Cache test failure; faulty microprocessor                        | Replace the microprocessor (see " <u>Microprocessors</u> ").<br>If the problem persists, replace the system board<br>(see " <u>System Board</u> "). |

## Warning Messages

A warning message alerts you to a possible problem and asks you to take corrective action before the system continues a task. For example, before you format a diskette, a message may warn you that you may lose all data on the diskette. Warning messages usually interrupt the procedure and require you to respond by typing y (yes) or n (no).

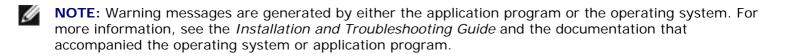

## **Diagnostics Messages**

When you run a test group or subtest in the system diagnostics, an error message may result. Diagnostic error messages are not covered in this section. Record the message on a copy of the Diagnostics Checklist (located in "Getting Help" in the *Installation and Troubleshooting Guide*), and then follow the instructions in that section for obtaining technical assistance.

## **Alert Messages**

Systems management software generates alert messages for the system. For example, the software generates messages that appear in the SNMP trap log file. Alert messages consist of information, status, warning, and failure messages for drive, temperature, fan, and power conditions. For more information, see the systems management software documentation.

Back to Contents Page